# DB2 Personal Edition

# **Version 9.7**

# **Guide de démarrage rapide**

*Ce guide vous aide à effectuer une installation standard d'IBM DB2 v9.7 Personal Edition for Linux, UNIX, and Windows.*

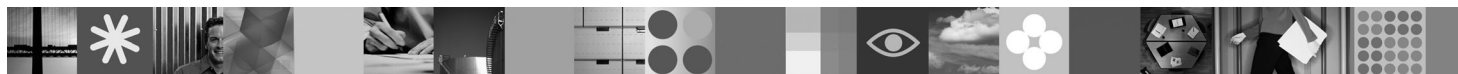

**Version en langue nationale :** Pour obtenir le Guide de démarrage rapide dans d'autres langues, consultez les versions PDF et HTML sur le CD Quick Start and Activation.

## **Présentation du produit**

DB2 V9.7 Personal Edition est une base de données relationnelle intégrale mono-utilisateur, idéale pour les déploiements sur des ordinateurs de bureau ou portables.

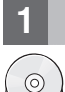

## **1 Étape 1 : Accédez au logiciel**

Pour accéder aux images du produit, consultez le document de téléchargement : <http://www.ibm.com/support/docview.wss?&uid=swg21378087>

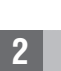

 $\circledcirc$ 

## **2 Étape 2 : Evaluez la configuration matérielle et système**

Pour tout détail concernant la configuration système requise pour les produits de base de données DB2, reportez-vous au document suivant :

<http://publib.boulder.ibm.com/infocenter/db2luw/v9r7/topic/com.ibm.db2.luw.qb.server.doc/doc/r0025127.html>

# **3 Étape 3 : Accédez à la documentation**

Les informations relatives à l'installation de DB2 V9.7 Personal Edition sont disponibles aux formats suivants :

- v PDF : *Installation et administration de DB2 sur Linux et Windows Mise en route* sur le *DVD contenant la documentation PDF relative à IBM DB2*.
- v Centre de documentation DB2 :

<http://publib.boulder.ibm.com/infocenter/db2luw/v9r7/topic/com.ibm.db2.luw.qb.dbconn.doc/doc/c0008237.html>

# **4 Étape 4 : Installez DB2 V9.7 Personal Edition**

- 1. Vérifiez que la configuration des ordinateurs cible correspond aux prérequis décrits à l'étape 2.
- 2. Lancez l'assistant d'installation à l'aide des instructions fournies dans le document *Installation et administration de DB2 sur Linux et Windows - Mise en route*.

# **5 Étape 5 : Lisez les dispositions du contrat de licence**

Avant d'enregistrer la clé de licence, assurez-vous d'avoir compris et approuvé les dispositions du contrat de licence. Ces  $\odot$ dispositions se trouvent sur le CD Quick Start and Activation placé dans le répertoire /db2/license/Windows pour les systèmes d'exploitation Windows ou dans le répertoire /db2/license/UNIX pour les systèmes d'exploitation Linux et UNIX.

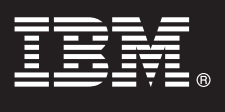

## **6 Étape 6 : Enregistrez la clé de licence**

Vous pouvez enregistrer la clé de licence en exécutant la commande **db2licm** ou en accédant au Centre de gestion des licences (systèmes d'exploitation Windows et Linux uniquement).

v Pour enregistrer la clé de licence, saisissez la commande **db2licm** sur la ligne de commande :

#### **Systèmes Windows**

db2licm -a x:\db2\license\<nom fichier licence.lic>

où x: représente le lecteur comportant le CD Quick Start and Activation du produit DB2 et où <nom fichier licence.lic> représente le nom du fichier de clé de licence.

#### **Systèmes Linux ou UNIX**

db2licm -a /cdrom/db2/license/<nom\_fichier\_licence.lic>

où <nom\_fichier\_licence.lic> représente le nom du fichier de clé de licence du produit.

- v Pour enregistrer la clé de licence à partir du Centre de gestion des licences :
	- 1. Démarrez le Centre de contrôle DB2, puis sélectionnez **Centre de gestion des licences** dans le menu **Outils**.
	- 2. Sélectionnez le système et le produit installé pour lequel vous souhaitez enregistrer une licence.
	- 3. Dans le menu **Licence**, sélectionnez **Ajout**.
	- 4. Dans la fenêtre Ajout d'une licence, sélectionnez le répertoire contenant le fichier de licence.
	- 5. Sélectionnez le fichier de licence et cliquez sur **OK**.

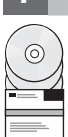

 $\odot$ 

### **7 Étape 7 : Installez la documentation**

Vous pouvez installer la documentation DB2 sur tous les ordinateurs Windows ou Linux de votre environnement.

Afin de maintenir à jour le centre de documentation installé en local, appliquez les mises à jour de ce centre : <http://publib.boulder.ibm.com/infocenter/db2luw/v9r7/topic/com.ibm.db2.luw.common.doc/doc/t0008271.html>

### **8 Étape 8 : Configurez votre environnement**

Après avoir exécuté le programme d'installation de DB2 V9.7 Personal Edition, vous devez effectuer certaines opérations afin d'exécuter le serveur. Pour plus d'informations, reportez-vous à la documentation relative à l'installation de DB2 V9.7 Personal Edition.

#### **Informations complémentaires**

- $\cdot$  Informations sur les produits et fonctions DB2 ainsi que sur les licences requises : <http://www-01.ibm.com/software/data/db2/9/>
- v Support des produits DB2 : [http://www-01.ibm.com/software/data/db2/support/db2\\_9/](http://www-01.ibm.com/software/data/db2/support/db2_9/)

Copyright IBM Corp, and other(s) 1993, 2009. Eléments sous licence - Propriété d'IBM, IBM, le logo IBM et DB2 sont des marques d'International Business Machines Corporation aux Etats-Unis et/ou dans certains autres pays, W est une marque de Microsoft Corporation aux Etats-Unis et/ou dans certains autres pays. UNIX est une marque enregistrée de The Open Group aux Etats-Unis et/ou dans certains autres pays. Linux est une marque de Linus Torval

Référence : CF1X9ML

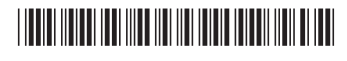